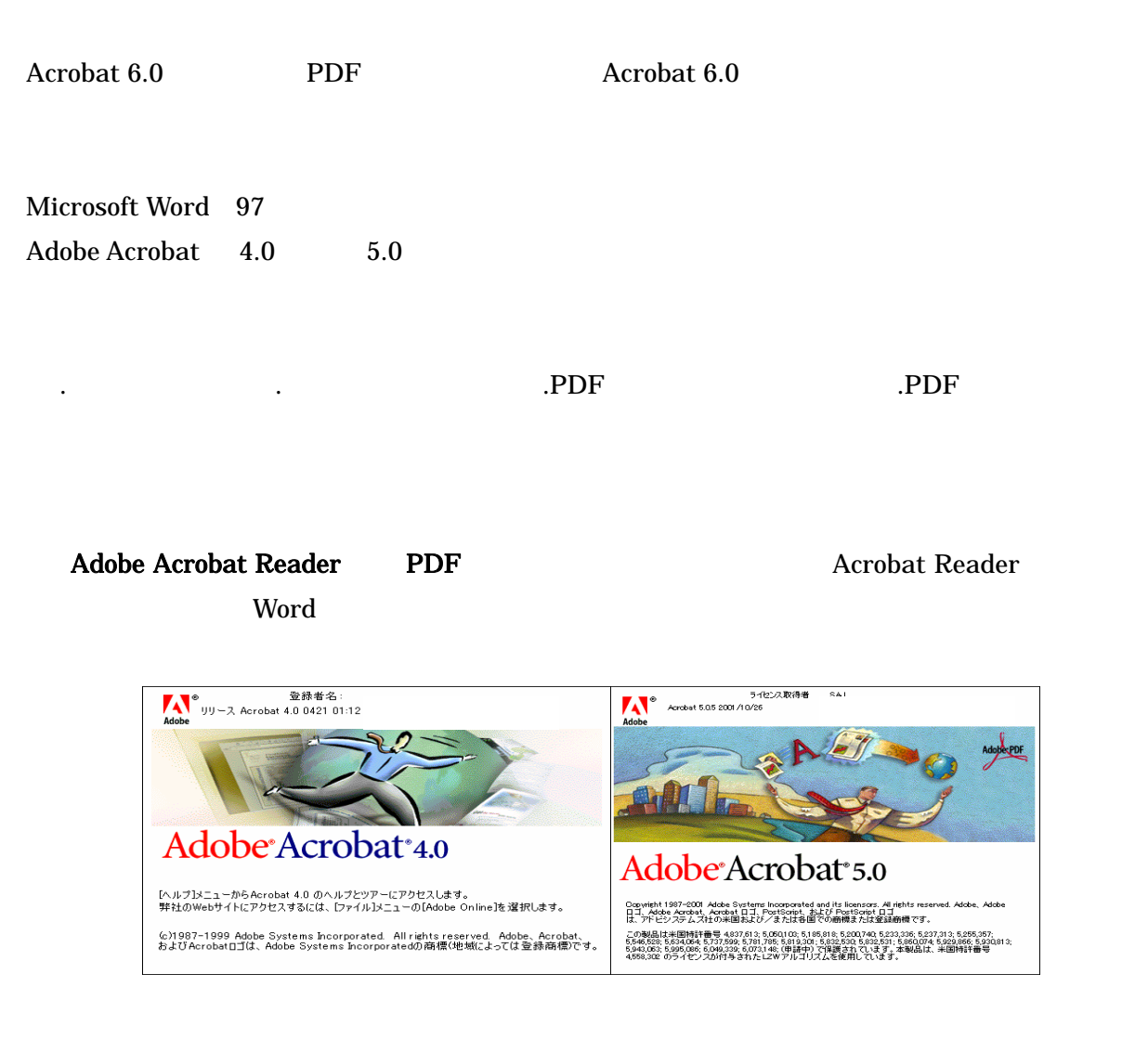

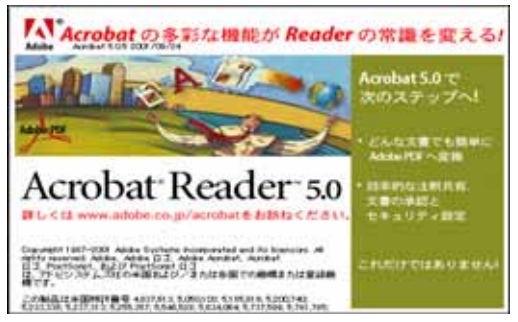

Word XP Acrobat 5.0 PDF

Adobe Acrobat 5.05 (http://www.adobe.co.jp/support/downloads/acr55upwin.html)

なお、このマニュアルの方法で PDF ファイルが正しく作成できない場合、Word ファイルのまま

#### Word

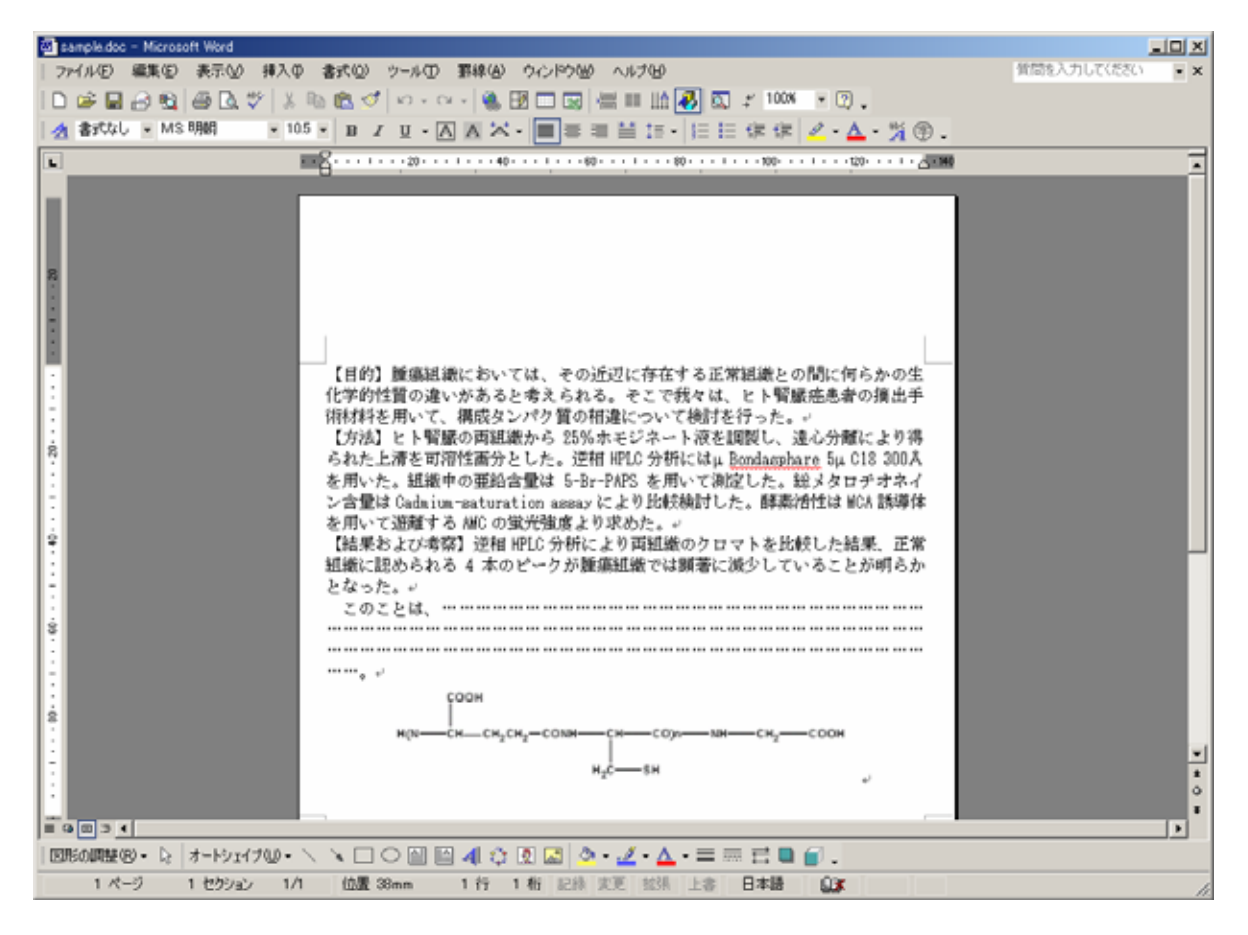

#### **Acrobat Distiller**

![](_page_1_Picture_84.jpeg)

Word97 Word98

### Windows2000 WindowsXP

![](_page_2_Figure_2.jpeg)

![](_page_2_Figure_3.jpeg)

 $600\text{dpi}$  and  $100\%$ 

### Windows98 WindowsMe

Acrobat Distiller

![](_page_3_Picture_39.jpeg)

 $600\text{dpi}$  and  $100$ 

# $(Acrobat 5.0)$

Adobe PDF **Print** 

![](_page_4_Picture_49.jpeg)

## Windows2000

![](_page_4_Picture_50.jpeg)

Windows98 WindowsMe

![](_page_5_Picture_20.jpeg)

![](_page_5_Picture_21.jpeg)

Print(1)

![](_page_6_Picture_24.jpeg)

Word

# $(Acrobat 4.0)$

Adobe Acrobat 4.0 Adobe Distiller 4.0

### Word

## Print Optimized

![](_page_7_Picture_44.jpeg)

![](_page_8_Picture_21.jpeg)

![](_page_8_Picture_22.jpeg)

![](_page_9_Picture_42.jpeg)

![](_page_9_Picture_43.jpeg)

Distiller PDF Distiller PDF

Adobe Distiller

Word

![](_page_10_Picture_61.jpeg)

PDF 2012

PDF

![](_page_11_Figure_2.jpeg)

PDF  $\blacksquare$ 

この時点で、ずれて用紙からはみだしていた場合は、もう一度最初から作り直すか、Word ファイ

PDF  $\blacksquare$ 

### Acrobat 4.0J

![](_page_12_Picture_2.jpeg)

### Acrobat 5.0J

![](_page_13_Picture_26.jpeg)

 $PDF$